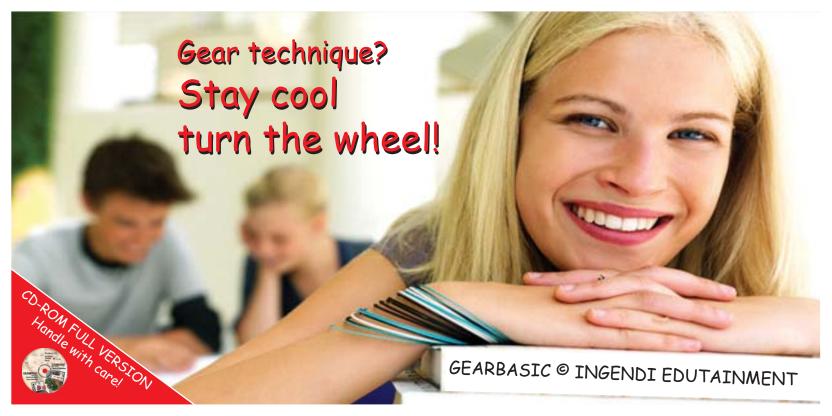

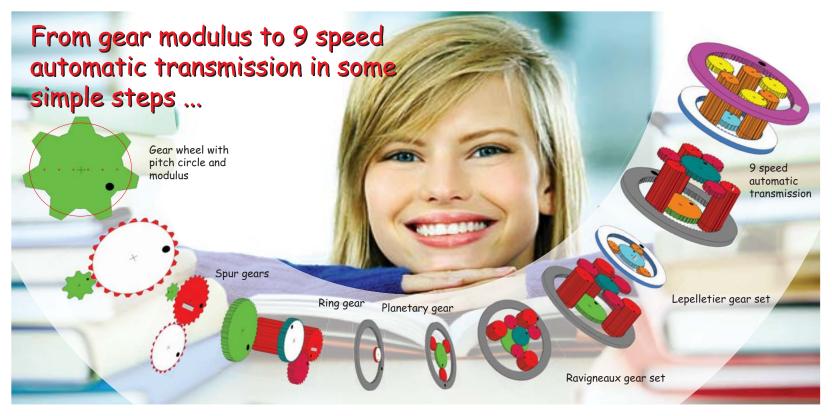

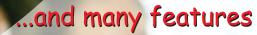

Free setup of teeth numbers of every gear wheel

| Ravigneaux ge | ar set |             |   |
|---------------|--------|-------------|---|
| Short planet  | 19     | <b>₽</b> ¥  | Y |
| Internal ring | -75    | <b>\$</b> ₹ | 3 |
| Small sun     | 30     | ŧŸ          | 2 |
| Large sun     | 39     | <b>\$</b> ₹ | E |
| Long planet   | 18     | <b>₹</b>    | 7 |

Gear speed table with switching elements

| Gear | 00 | 00 | 00 | <b>(</b> ) | <b>(</b> ) | i      |
|------|----|----|----|------------|------------|--------|
| R    | X  |    |    |            | X          | -2.237 |
| N    |    |    |    |            |            | _ 0    |
|      |    |    | X  |            | X          | 2.742  |
| 2    |    |    | X  | X          |            | 1.538  |
| 3    |    | X  | X  |            |            | 1.000  |
| 4    |    | X  |    | X          |            | 0.691  |

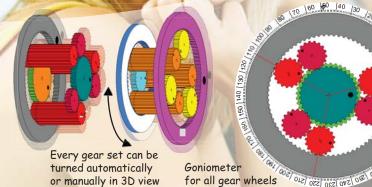

# Predefined exercises / workingsheets with the following contents:

Pitch circle, modulus, axes distance, determination of modulus, gear ratio, spur gear sets with two, three, four gear wheels, planetary gear set, stationary gear set, revolutionary gear set, direct gear, reverse gear, hybrid,

summing planetary gear, carrier division angles, Ravigneaux-set, Lepelletier-set, power flow, four speed automatic transmission, six speed automatic transmission, seven speed automatic transmission, nine speed automatic transmission, original build-up, brakes and clutches, gear ratio measurement, vehicle speed, gear speed change with one switching element

#### E3: Determine the

#### Introduction:

It is possible to determine the modu about the half of the teeth height. To comber of teeth

#### Task:

Determine the modulus of the gear

- Start the exercises E03\_Determine the following steps for each exercis 1. Click with the mouse on the sco
- measure the pitch circle.

  Enter the pitch circle diameter if

  Divide it by the number of teeth

  Repeat the process for all three

#### Result:

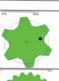

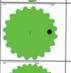

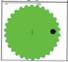

Manual doc to Ingend Edutainment (www.ing marked with a digital water mark. Every upon

#### E1: Pitch circle of a gear

#### Introduction

One green and one red drum are arranged so that when turning the red drum, the green drum rollate in the opposite direction. One drum rolls one to the other drum. The two drums are always targent to the blue line.

If you look on the round side of the drum, you can see a blue dot from this line. If you rotate the drums in several steps and mark each time the blue dot, you get a circle of blue dot. This circle is called the pitch circle. In this case the pitch circle is identically equal with the outer contour of the drums.

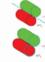

#### Tanks

Gears are rolling on a pitch circle on each other! Determine the pitch circles with the GEARBASIC-software and draw them into the result table!

- Start the exercise E01\_Pitch\_circle gb.
   Count the gear teeth of the two gears in the table and set these values by typing in the red and green ecit field.
- The pitch circles of the two gears appear in dashed line style. Identify the pitch circle in the software and draw them into the table.
- Repeat the process for all gear combinations shown below.

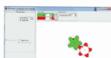

#### Result:

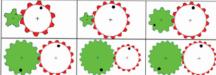

- What conclusions can you make based on the result to
- The pitch circles of two engaging gears ... ... intersect in two points
- Be in the teeth region of both wheels are tangent in one point have no overlap.

  The property of the point of the point o
- .. increase with the gear wheel size .. are not circles but ellipses

#### ulus and number of teeth of a gear

If the plich circle and the size of the gear wheel depend the first factor is the number of teeth of the gear wheel too is the modulus, a measure for the size of the gear, specified in millimeter, with only one tooth has a plich circle diameter that is obtain. For each additional tooth, the orth circle.

with only one toon has a pitch circle diameter that is pullus. For each additional tooth, the pitch circle eased by one modulus length.

#### us into the gear wheels of the table

se EQ2\_Modulus\_feeth\_count\_go. uired number of teeth in the green input field, inciss of the two gears appear dishled. The modulus is te diameter of the pitch croid. Identify the modulus and te gear wheels of the table. process for all gear wheels shown below. Imput of the pitch crist Du.

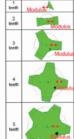

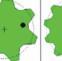

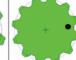

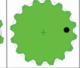

or the diameter of the pitch circle D<sub>w</sub> depending on the number of teeth z and the

D<sub>w</sub> =

and Edutainment (www.ingend.de/gearbasic) This document is protected by copyright and

Page 20/58

Manual.doc to Ingend Edutainment (www.ingendi.delpearbasic) This document is protected by copyright and marked with a digital water mark. Every unauthorized use is strictly torbidden!

Page 19/58

#### E4: Distance of rotation axes of two engaging gear wheels

#### Introduction:

Two gear wheels that engage with each other and drive each other, must have a precisely defined distance between with their rotation axes.

Determine the distance between the axes of rotation of different gear wheel combinations and find the dependence of the pitch circles.

- 1. Start the exercise E04. Axis, distance gb.
- 2. Set number of teeth given by the table by typing in the red and green input fields.
- Move the scale and measure the dimensions of the pitch circles (D w. and D<sub>m1</sub>) of both gear wheels and the rotation axis distance a and enter all values in the
- 4. Calculate the half of pitch diameters of
- the gears and enter them into the table. 5. Receat the process for all gear
- combinations shown below. 6. Find a formula which describes the
- dependence of distance a and the two pitch circles Dat and Dat.

#### Result:

|                            |    | *() |    |    |
|----------------------------|----|-----|----|----|
| Z <sub>1</sub>             | 10 | 10  | 20 | 20 |
| Z <sub>1</sub>             | 10 | 15  | 15 | 20 |
| Distance a (mm)            |    |     |    |    |
| D <sub>et</sub> [mm]       |    |     |    |    |
| D <sub>es</sub> [mm]       |    |     |    |    |
| 0.5 ° D <sub>a1</sub> [mm] |    |     |    |    |
| 0.5 ° D <sub>v3</sub> (mm) |    |     |    |    |

The formula for the distance a as a relation depending on Day and Day is:

a =

# Page 22/58

### E8: Gear ratio ring gear

#### Introduction:

A gear is located in the hollow interior of an internal/ ring gear and both gears engage each other. The small gear is called prince in this build-up. This combination of gear wheels is called ring gear.

The ring gear teeth number has a negative sign. Also, all gear ratio calculations are done with this negative.

Determine the gear ratio.

- Start the exercise E08\_Gear\_ratio\_ring\_gear.gb
- Set number of teeth given by the table by typing in the red and gray input fields.
- Press (20) button to set the goniometer scales to zero. 4. Click on the red/white gear, hold the mouse button down and turn the red/white gear wheel. The gray gear wheel rotates with it. Turn it until the gray (1) gear is rotated to 100 °, w, is now 100
- degrees. So Eriter the current rotation angle of the red gear  $\mathbf{w}$ , in the table. If the red-white gear wheel has a different rotation direction than the gray gear wheel, give the  $\mathbf{w}_2$ . table value a negative sign.
  - Calculate the gear ratio i by dividing w<sub>1</sub> by w<sub>2</sub>. Note the sign!
- Repeat the procedure, beginning from step 2 for all gear combinations shown below.
- 9. Find a formula showing the relation of the gear ratio and the two numbers of teeth. Note the sign!

#### Result:

|                                                  | •   | •   | <b>·</b> |     |
|--------------------------------------------------|-----|-----|----------|-----|
| Z <sub>1</sub>                                   | 15  | 12  | 10       | 8   |
| Z <sub>2</sub>                                   | -45 | -48 | -60      | -80 |
| w(r)                                             |     |     |          |     |
| W <sub>2</sub> [1]                               | 100 | 100 | 100      | 100 |
| Gear ratio<br>i = w <sub>1</sub> /w <sub>2</sub> |     |     |          |     |

The formula for the gear ratio i as a dependence of the teeth numbers  $z_i$  and  $z_j$  is:

# E7: The gear ratio of four gears (spur gears)

Four gear wheels engage each other and transmit a rotation from the first gear wheel (input) into a rotation of a second gear wheel which transmit its rotation to a third gear wheel which transmits its rotation to a forth gear wheel (output).

Determine the gear ratio as a relation of the teeth count of four gear wheels.

- Start the exercise E07 Gear ratio four gears ob
- Set number of teeth given by the table by typing in the red, dark red, green and dark green input
- Press (20) button to set the goniometer scales to zero.
- Click the dark green / white gear wheel, hold the mouse button down and turn the dark green / white gear. This also rotates the dark read, red and green gear wheel. Turn until the green (!) gear
- wheel rotation angle is set to 100 °, w<sub>4</sub> is now 100 degrees. Enter the current angle of the dark green / white gear in the w. table cell.
- 6. When the dark green / white gear wheel has a different rotation direction than the green gear
- wheel, give the entered value a negative sign. Calculate the gear ratio i by dividing w, by w, Note the sign!
- 8. Repeat the procedure from step 2 for all gear combinations shown below.

#### Result:

|                                                  | Q   | 8   | <b>(Q</b> | 9   | <b>(</b> ) | Q   | <b>(</b> ) | Q   |
|--------------------------------------------------|-----|-----|-----------|-----|------------|-----|------------|-----|
| Z <sub>1</sub>                                   | 10  | 10  | 10        | 10  | 20         | 20  | 20         | 20  |
| Z <sub>2</sub>                                   | 10  | 20  | 10        | 20  | 10         | 20  | 10         | 20  |
| Za                                               | 10  | 10  | 10        | 10  | 10         | 10  | 10         | 10  |
| Z4                                               | 10  | 10  | 15        | 15  | 15         | 15  | 20         | 20  |
| M'[,]                                            |     |     |           |     |            |     |            |     |
| w*(,)                                            | 100 | 100 | 100       | 100 | 100        | 100 | 100        | 100 |
| Gear ratio<br>i = w <sub>1</sub> /w <sub>4</sub> |     |     |           |     |            |     |            |     |

What influence have the second and third gear wheel on gear ratio and rotation direction?

Find a formula showing the relation of gear ratio i and teeth numbers  $z_1, z_2, z_3$  and  $z_4$ . Note the sign!

# E12: Planetary gear - revolving gear ratio

Introduction:

The stationary gear ratio takes its name from the fact that the planetary gear wheel carrier is held stationary. However, there are also other ways to operate a planetary gear set for example to hold the sun (2) or the ring gear (1) stationary. In both cases the planetary gear wheels are revolving around the sun (2) gear wheel.

For the following exercise the sun gear wheel is (2) fixed and the planetary carrier works as input (4).

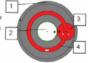

Task: Determine the gear ratio.

- Start the exercise E12\_Planetary\_gear\_revolving\_radio.gb.
- Set number of teeth given by the table by typing in the red, green and gray input fields. Press 20 button to set the goniometer scales to zero.
- 4. Click on the red / white planetary gear wheel carrier, hold the mouse button down and turn it until the gray (1) ring gear wheel is rotated to 100 °, wang is now 100 degrees. Calculate the gear ratio issue by dividing the turn angle of the carrier by 100°.
- Enter the result in the insu cell of the table. Calculate the stationary gear ratio is and enter it into the table.
- Calculate it; with the formula specified in the table and enter the value in the table also. Repeat the procedure from step 2 for all gear combinations shown below.

#### Result:

|                                                                                                    | <b>(3</b> | <b>()</b> | 0    | 0    |
|----------------------------------------------------------------------------------------------------|-----------|-----------|------|------|
| Zean                                                                                                    |           | 30        | 70   | 100  |
| Znug                                                                                                    | -104      | -150      | -140 | -110 |
| i-m                                                                                                    |           |           |      |      |
| Stationary gear<br>ratio                                                                                 |           |           |      |      |
| i <sub>12</sub> = Z <sub>Simo</sub> / Z <sub>Sum</sub><br>i <sub>100</sub> =<br>1/(1-1/i <sub>10</sub> ) |           |           |      |      |

Compare the measured gear ratio values with the calculated gear ratio values!

### E18: Planetary gear - carrier division

The number of planetary gear wheels in a planetary gear set can be selected within wide ranges. Depending on the number of teeth and the number of planetary gear wheels, it may happen that the planetary gear wheels cannot be placed engaging the other gear wheels while the carrier division angels (β, to β,) are kept equal.

To enable the engaging, the division (8.

to β<sub>4</sub>) angles have to be adapted.

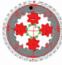

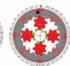

Equal division

Page 36/58

Unequal (corrected) division

Task: Check the specified planetary gear for the need of correction:

- Start the exercise E18 Planetary gear carier division.ob. Set up the required numbers of teeth and planetary gear wheels.
- Press DU button to set the goniometer scales to zero.
- Fill in the table "yes" or "no", depending on whether the division angels can be kept equal or not. If there are unequal division angles, use the carrier correction division to Carier druss currectly blend out and to blend in the correction for better identification.
- Repeat the procedure from step 2 for all table columns. Calculate the missing entries in the table, accurate to three decimals.

#### Result:

| Teeth number sun                             | 8   | 8   |     |     |     | 8   | 9   | 9   |     |     |     |     | •   |
|----------------------------------------------|-----|-----|-----|-----|-----|-----|-----|-----|-----|-----|-----|-----|-----|
|                                              | _   |     |     |     |     |     | 1   | 1   |     |     | -   | 7   | 7   |
| Teeth number ring                            | -22 | -22 | -22 | -24 | -24 | -24 | -27 | -27 | -27 | -28 | -28 | -28 | -28 |
| Number planetary gear<br>wheels p            | 4   | 3   | 2   | 4   | 3   | 2   | 4   | 3   | 2   | 4   | 3   | 2   | 1   |
| Division angles need<br>correction<br>yes/no |     |     |     |     |     |     |     |     |     |     |     |     |     |
| , Z <sub>bun</sub> - Z <sub>dring</sub> , p  |     |     |     |     |     |     |     |     |     |     |     |     |     |

Can you find a rule that describe if the division angles can be equal?

Manual doc 0 Ingendi Edutainment (www.ingendi.delgearbasic) This document is protected by copyright and marked with a digital water mark. Every unauthorized use is strictly forbidden?

#### E16: Summing gear - hybrid

A summing gear allows the merging of two power inputs into one power outred The example can be found in the Toyota Prius and shows the output of a combustion engine (1) and the output of an electrical engine (2). Both engines drive (3) the

same output shaft.

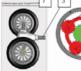

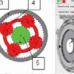

To do this the combustion engine (1) is connected to the planetary gear carrier (4) and the electrical engine (2) is connected to the sun gear wheel (5) of a planetary gear set. The rotational speeds of the engines can be set separately for both engines via input fields (6). The merged output speed is indicated in a display (7).

#### Task: Determine the merged output speed.

- Start the exercise E16 Summing open hybrid ab.
- Calculate i12 and i2 and enter the results into the table.
- Set the required rotational speeds for electrical and combustion engine. Read the output speed and enter it into the table.
- Repeat the procedure beginning from step three for all speed combinations.
- Calculate the missing entries in the table.
- Result:

|                                                                               | Ztun       | 23   | Zrosą                                                                   | -57   |
|-------------------------------------------------------------------------------|------------|------|-------------------------------------------------------------------------|-------|
|                                                                               | gear ratio |      | revolutionary<br>gear ratio<br>i <sub>2</sub> =1/(1.1/i <sub>12</sub> ) |       |
| n, rotational speed combustion<br>engine [Revimin]                            | 1000       | 0    | 1000                                                                    | 1000  |
| n <sub>2</sub> rotational speed electrical engine<br>[Rev /min]               | 0          | 1000 | 1000                                                                    | -1000 |
| n <sub>tun</sub> [Rev /min]                                                   |            |      |                                                                         |       |
| n <sub>1</sub> / i <sub>12</sub> [Rev /min]                                   |            |      |                                                                         |       |
| n <sub>e</sub> / i <sub>e</sub> [Rev /min]                                    |            |      |                                                                         |       |
| n <sub>1</sub> / i <sub>12</sub> + n <sub>2</sub> / i <sub>2</sub> [Rev /min] |            |      |                                                                         |       |

#### E21: Four speed automatic transmission - original buildup

Introduction:

The figure shows the pear view of the GEARBASIC software extended with clutches and brakes placed in a transmission bell housing

Additional another component must be added, which ensures that the different speeds and torques between the engine and output shaft during gear speed change or starting are slowly equalized. This component is called torque converter and has the right shown symbol.

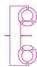

#### Complete the figure

- connecting lines. Draw the torque converter in the figure.
- Identify the input and output.
- 4. Sketch the power flow of the first gear speed in the figure.

Result:

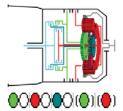

# E24: Four speed automatic - vehicle speed

The previous examinations of the gear ratios are always related to the speed of the engine crankshaft (1) and the output speed (3) of the gear output (2) the ring cear wheel.

To calculate the speed of a vehicle two additional factors have to be considered.

The transmission is not directly connected to the wheels, it is connected via the differential gear (4). The differential gear (4) distributes the gear rotation to the two driving wheels.

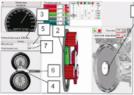

The differential gear is also a gear set, so it has its own gear ratio that has to taken into account. To do this. input a gear ratio into the corresponding input field (5). Now, the speed of the wheel drive shaft (6) and the wheel can be calculated. To get the vehicle speed it is necessary to calculate the travel distance of one wheel revolution. This travel distance depends on the wheel diameter (7) which also can be set.

Task: Determine the maximum speeds for each gear speed of the automatic transmission!

- Start the exercise E24\_Four\_speed\_automatic\_transmission\_vehicle\_speed.gb. Enter the differential gear ratio 4.1 and the wheel diameter 600mm.
- Set an engine speed of 6000 revimin.
- Select the required gear speed by click on the gear speed table. Read the speedometer and enter the value in v<sub>nax</sub>.
- Sketch a point with the coordinate n<sub>max</sub> / v<sub>max</sub> in the diagram.
- Sketch a line through the origin and this point
- Repeat from step 4 for each gear speed.

| Result:                                                  |            |             |             |             |             |                                                                |
|----------------------------------------------------------|------------|-------------|-------------|-------------|-------------|----------------------------------------------------------------|
|                                                          | R-<br>Gear | 1st<br>Gear | 2nd<br>Gear | 3rd<br>Gear | 4th<br>Gear |                                                                |
| Maximum<br>engine speed<br>n <sub>nax</sub> [Rev/min]    | 6000       | 6000        | 6000        | 6000        | 6000        | 200<br><u>4</u>                                                |
| Gear ratio                                               | -1.927     | 2.633       | 1.558       | 1           | 0.658       | 2 100                                                          |
| Maximum output<br>speed<br>N <sub>outrae</sub> [Rev/min] |            |             |             |             |             | O                                                              |
| Vehicle speed<br>v <sub>max</sub> [km/h]                 |            |             |             |             |             | -100<br>0 1000 2000 0000 4000 5000 6000<br>Engine (peeds (Ron) |

Read from the diagram the vehicle speeds that can be reached with an engine idle speed of 800 rev / min in the first, second and reverse cear speed?

Manual.doc 0 Ingendi Edutainment (www.ingendi.delgearbasic) This document is protected by copyright and marked with a digital water mark. Every unauthorized use is strictly forbidden?

Page 42/58

#### E22: Ravigneaux gear set - carrier division

In exercise E18 we learned that it is necessary to correct carrier division angels (β, to β<sub>1</sub>) to engange all gear wheels.

The Ravigneaux gear set makes this problem more complex. The already known problem from the planetary gear set exists here too.

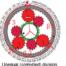

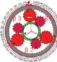

But even if this problem is solved, there is no guarantee that the short and long planet gear wheels are correctly engaged. To bring them into the engagement, the carrier division angels (\$\beta\$, to \$\beta\$s) have to be changed. This can result in significant differences in the carrier division angles.

Task: Change the carrier division angles until all gear wheels are angaged

- Start the exercise E22\_Ravigneaux-carrier\_division.gb. Enter the required numbers of teeth and planetary gear wheels.
- Press Dutton to set the conjometer scale zero.
- 4. Use the teeth ofs, input field for each planetary gear wheel to change the corresponding carrier
- 5. Use the input field planetary division to hide and show the changed carrier Coxic division correction
- division angles.
- 6. Repeat the procedure from step 2 for all table columns.

#### Result:

|                             | teeth number large sun<br>Zummenn                    | 24  | 24  | 24  | 22  |
|-----------------------------|------------------------------------------------------|-----|-----|-----|-----|
| (8 )26 (10 1 (300)26)28)    | teeth number ring<br>Znag                            | -56 | -56 | -58 | -50 |
|                             | Teeth number long planet<br>Z <sub>lone staret</sub> | 16  | 16  | 17  | 14  |
|                             | Teeth number short<br>planet<br>Zivotpiesel          | 14  | 13  | 14  | 14  |
|                             | teeth number small sun<br>Zimil on                   | 19  | 19  | 19  | 18  |
|                             | Number of planetary gear<br>wheels<br>p              | 3   | 3   | 3   | 3   |
| Tops our jobs best both our | Planetary gear wheel 2<br>teeth offset               |     |     |     |     |
|                             | Planetary gear wheel 2<br>teeth offset               |     |     |     |     |

Manual.doc © Ingendi Edutainment (www.ingendi.delgearbasic) This document is protected by copyright and marked with a digital water mark. Every unauthorized use is strictly forbidden?

#### E31: Seven speed automatic transmission - original build-up

#### Introduction:

The figure shows the gear view of the GEARBASIC software extended with clutches and brakes placed in a transmission bell housing.

Additional another component must be added, which ensures that the different speeds and torques between the engine and output shaft during gear speed change or starting are slowly equalized. This component is called torque converter and has the right shown symbol.

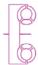

#### Task

- 1. Assign the switching elements 000000 (0) (0) (0) to their correspondences in the figure with connecting lines.
- 2. Draw the torque converter in the figure.
- Identify the input and output.
- 4. Sketch the power flow of the first pear speed in the floure.

#### Result:

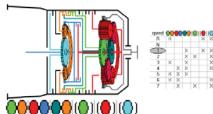

E30: Seven speed automatic transmission (Lepelletier set) - gear ratio

Introduction: This automatic transmission consists of sixspeed automatic transmission with an additional switchable brake and has seven forward gears and one reverse gear. The gear ratios are ideal for use in a motor vehicle. The output is performed in any gear

by the ring gear wheel of the Ravigneaux To change gear speed, three clutches and

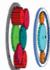

Page 48/58

#### Task:

three brakes are needed.

gear set.

- Determine gear ratios for all gear speeds of a seven speed automatic transmission:

  1. Start the exercise E30\_Seven\_speed\_automatic\_transmission\_lepelletier\_gear\_ratio.gb.
  - Select the required gear speed by click on the gear speed table.
- Press (20) button to set the conjometer scales zero.
- Turn the white input gear wheel with the mouse until the output gear wheel has rotated by 100 °. Enter the rotation angle of the input gear w<sub>max</sub> into the table.
- If the input gear wheel has a different rotation direction than the output gear wheel, give ways a
- Calculate the ratio by dividing w<sub>rout</sub> by w<sub>outsut</sub>
- 8. Repeat the procedure from step 2 for all gear speeds.

#### Result:

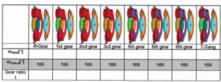

Does the seven speed automatic transmission have a direct gear speed in which all gears are blocked and a

Is it possible to decouple the seven speed automatic transmission from the engine completely with the existing switching elements?

Manual doc 0 Ingendi Edutainment (www.ingendi.delpearbasic) This document is protected by copyright and marked with a digital water mark. Every unauthorized use is strictly forbidden

# planetary gear set (2). This build-up is

Introduction: To implement a six-speed automatic transmission, it is an easy way to extend the Ravigneaux gear set (1) with a simple called a Lepelletier gear set.

- power flow

The sun gear of the simple planetary gear set (3) is fixed and cannot rotate. The Lepelletier six speed automatic

transmission has similar to the Ravigneaux gear set also five switching elements.

Typically, three planetary gears are used. For a better view, only two are shown here.

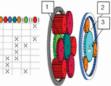

Task: Determine the power flow for each gear speed and draw it into the figure. Further information regarding power flows can be found in E15 planetary gear power flow.

E25: Six speed automatic transmission (Lepelletier set)

- 1. Start the exercise E25\_Six\_speed\_automatic\_transmission\_lepelletier\_power\_flow.pb.
- Select the required gear speed by click on the gear speed table.
- Turn with the mouse the white input pear wheel, identify the power flow and draw it into the pear
- 4. Repeat the procedure from step 2 for all gear speeds.

#### Result:

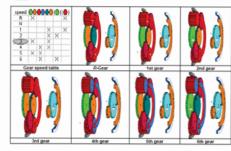

Manual doc 0 Ingendi Edutainment (www.ingendi.delgearbasic) This document is protected by copyright and marked with a digital water mark. Every unauthorized use is strictly forbidden!

#### E36: Nine speed automatic gear changes with a switching element

To activate an individual gear speed, the switching elements (brakes and clutches) must be activated, or disabled. Fast and economical gear changing can be performed if only one switching element is disabled and only one other switching element is activated. These gear speed changes uses only one switching element.

The gear change matrix with one switching element clearly shows the possible gear speed changes with only one switching element. We demonstrate this with a fictive three gear automatic transmission.

For each gear speed one row and one column is required. With three gear speed a table is created with three columns and three rows.

On the diagonal from top left to bottom right are the names of all gear speeds.

#### Now we iterate the diagonal:

We start with the first gear speed in the first field

The green fields, right of the red bo followi that he

If the o name

| oxes on the left of the diagonal, represent a gear speed shift into a lower gear. The                                                                                       |    | ı |
|----------------------------------------------------------------------------------------------------|----|---|
| ing table lists the meaning of each field and specifies the number of switching elements<br>ave to be changed for the corresponding gear speed change.                      |    |   |
| gear change of the corresponding table field is supported with only one switching element,<br>of the destination gear speed. If it's not possible, we left the field empty. | we | - |

|    |               |     |    |     |        | Required switching<br>elements |
|----|---------------|-----|----|-----|--------|--------------------------------|
| 1  | Shifting from | 1st | in | 2na | Course | 1                              |
| 10 | Shifting from | 161 | in | 3rd | Course | 2                              |
| 2  | Shifting from | 2nd | N) | 3rd | Course | 1                              |
| F  | Shifting from | 2nd | in | 1st | Course | 1                              |
| F  | Shifting from | 3rd | in | 1st | Course | 2                              |
|    | Shifting from | 3rd | in | 2nd | Course | 1                              |

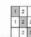

Gear change matrix for example three speed automatic transmission

Complete the gear change matrix for all forward gear speeds of a Ravigneaux gear set.

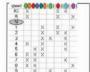

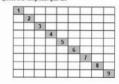

Manual doc O Ingend Edutainment (were ingend deligearbasic) This document is protected by copyright and marked with a digital water mark. Every unauthorized use is strictly forbidden?

Page 54/58

#### E29: Seven speed automatic transmission (Lepelletier set) - power flow

Introduction: For the realization of a sevenspeed automatic transmission. it is sufficient to equip the fixed sun gear (6) of the six-speed automatic transmission with a switchable brake.

Typically, a seven speed

three planetary gears are

two are shown here.

automatic transmission uses used. For a better view, only

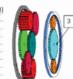

Task: Determine the power flow for each gear speed and draw it into the figure. Further information regarding power flows can be found in E15 planetary gear power flow.

- Start the exercise E29\_Seven\_speed\_automatic\_transmission\_lepelletier\_power\_flow.gb.
- Select the required gear speed by click on the gear speed table. Turn with the mouse the white input gear wheel, identify the power flow and draw it into the gear
- 4. Repeat the procedure from step 2 for all gear speeds.

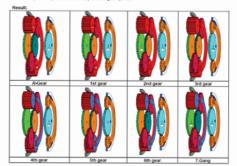

Manual doc O ingend Edutainment (www.ingend.delpearbasic) This document is protected by copyright and marked with a digital water mark. Every unauthorized use is strictly forbidden!

Page 47/58

#### E35: Nine speed automatic transmission, original construction

#### Introduction:

The figure shows the gear view of the GEARBASIC software extended with clutches and brakes placed in a transmission bell housing.

Additional another component must be added, which ensures that the different speeds and torques between the engine and output shaft during gear speed change or starting are slowly equalized. This component is called torque converter and has the right shown symbol.

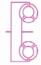

#### Complete the figure:

- 1. Assign the switching elements 000000(0)(0)(0)(0)(0) to their correspondences in the
- figure with connecting lines.
- Draw the torque converter in the figure.
- Identify the input and output.
- 4. Sketch the power flow of the first pear speed in the floure.

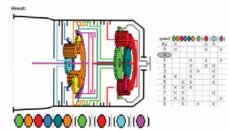

Manual doc O Ingend Edutainment (www.ingendi.de/gearbasic) This document is protected by copyright and marked with a digital water mark. Every unauthorized use is strictly forbidden

Page 53/58

# Quickstart of full version:

- 1. Insert CD
- 2. Autostart or start "start.exe"
- 3. Select language
- 4. Select GEARBASIC
- 5. Start multimedia presentation or instruction manual
- 6. Start GEARBASIC-Software from CD
- 7. Activate Internet access
  (WithoutInternet access you cannot start
  the GEARBASIC und you need a license
  dongle)

8. Enter license code

9. Confirm license information

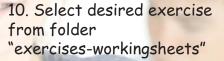

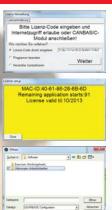

11. To edit exercises/workingsheets, hold <Ctrl> and <Shift> and click with right mouse button on the gear view

# License code:

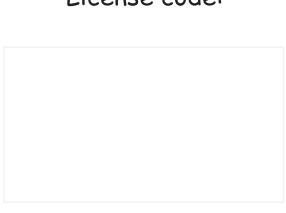

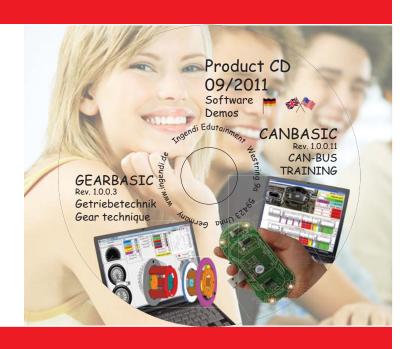

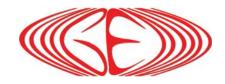

# INGENDI EDUTAINMENT

Dipl-Ing. E.O. Derwald Westring 9a 59423 Unna Germany

Tel: +49 2303 903526-0

Fax: +49 2303 903526-6

mail@ingendi.de

www.ingendi.de/gearbasic